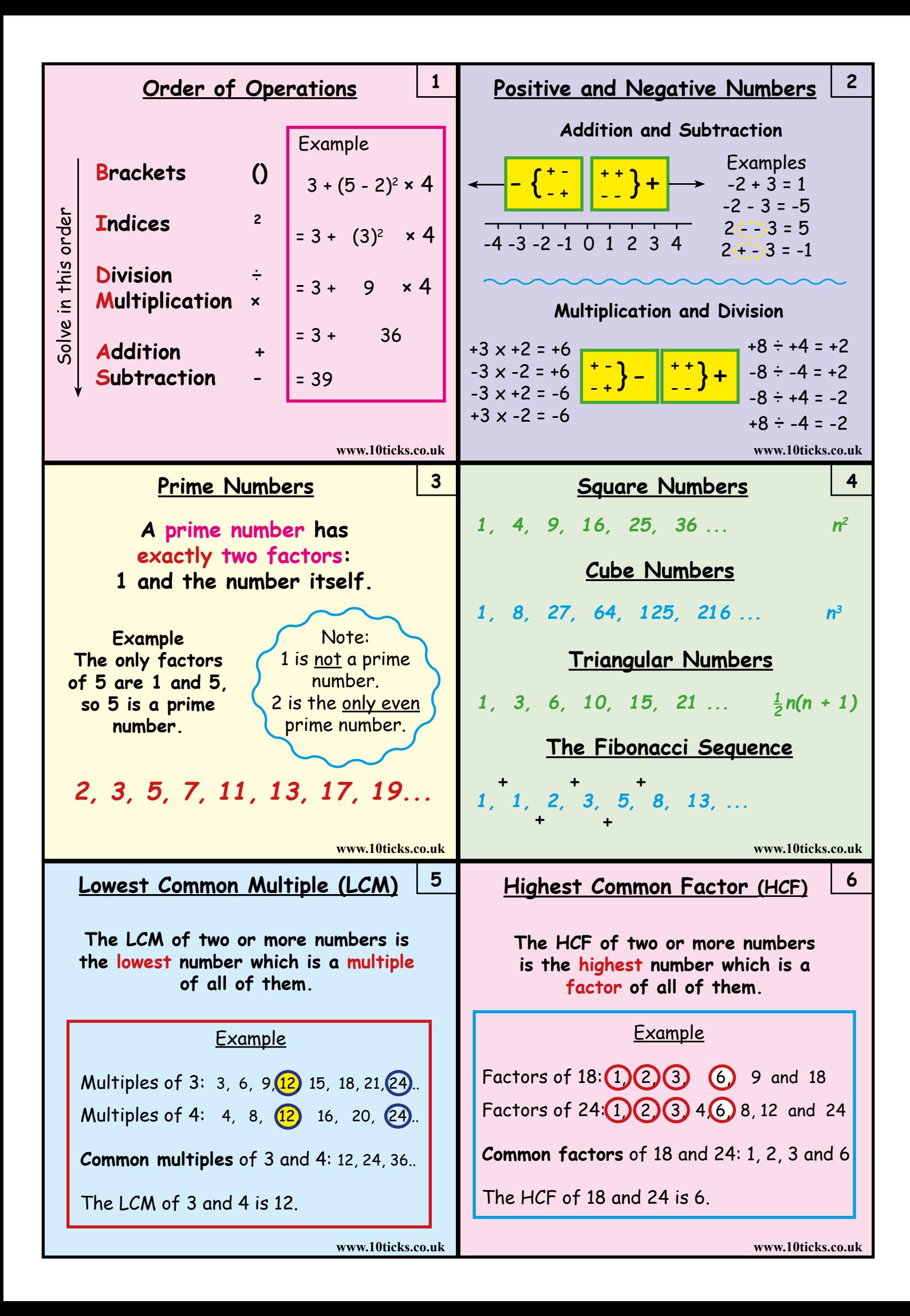

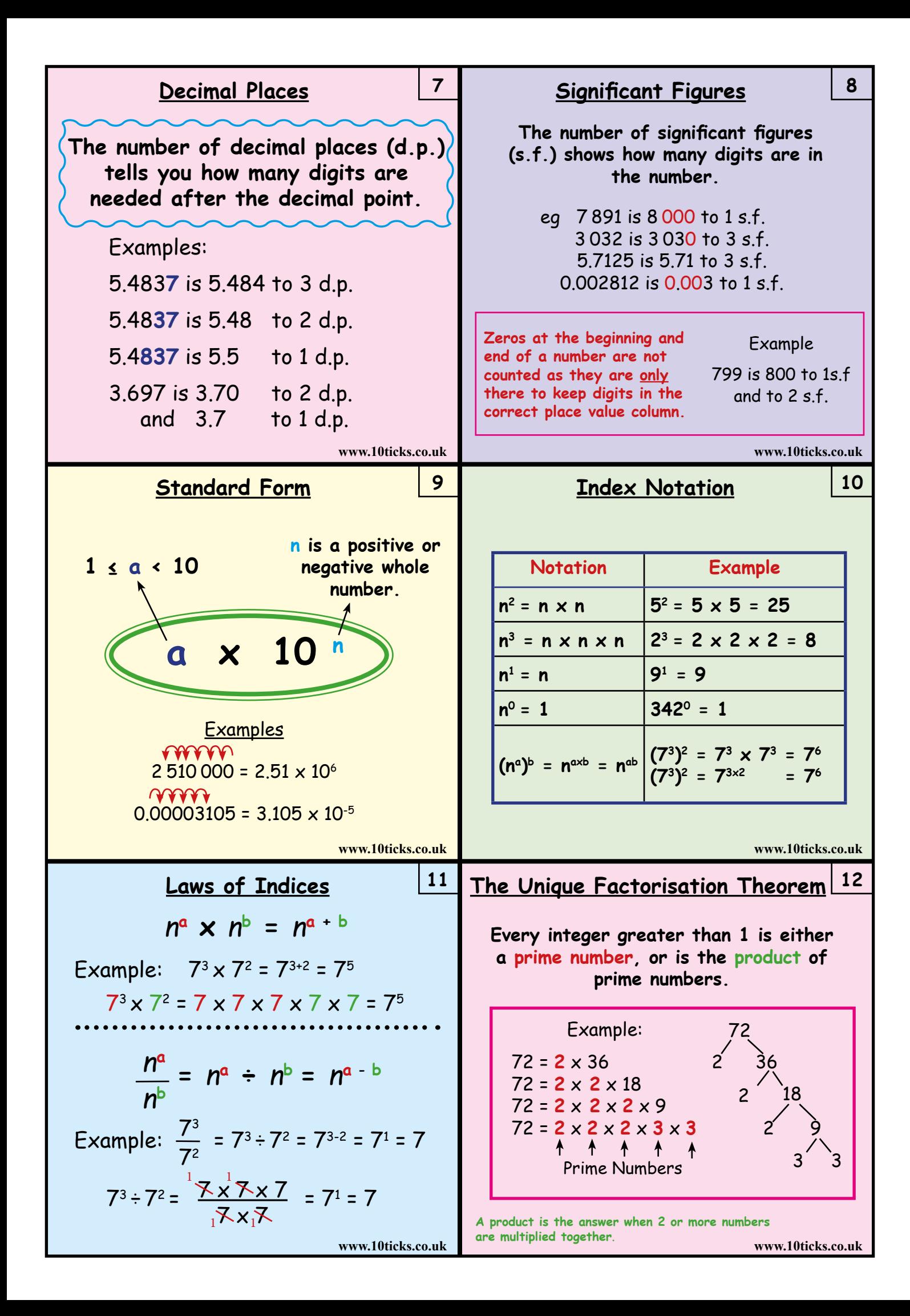

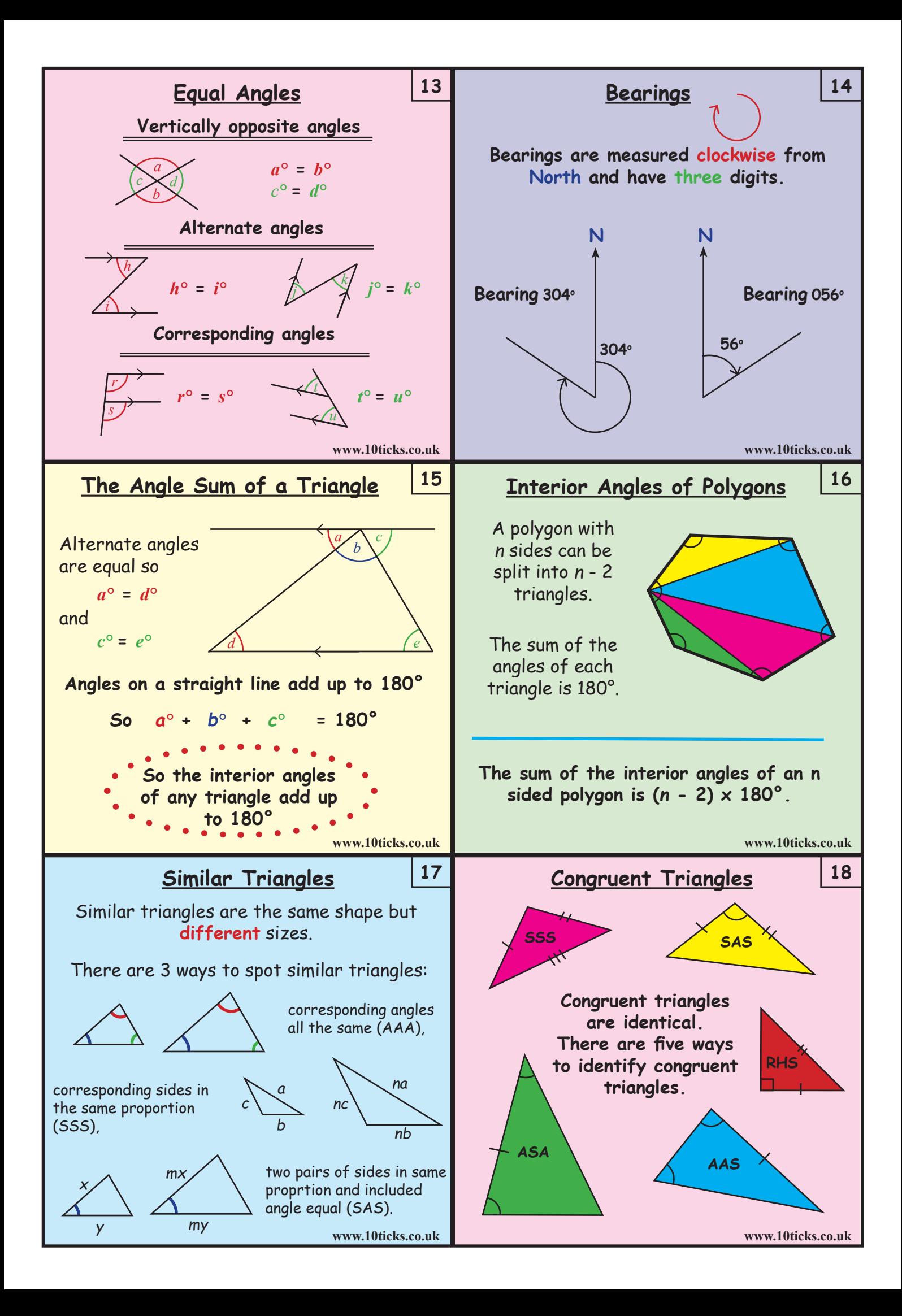

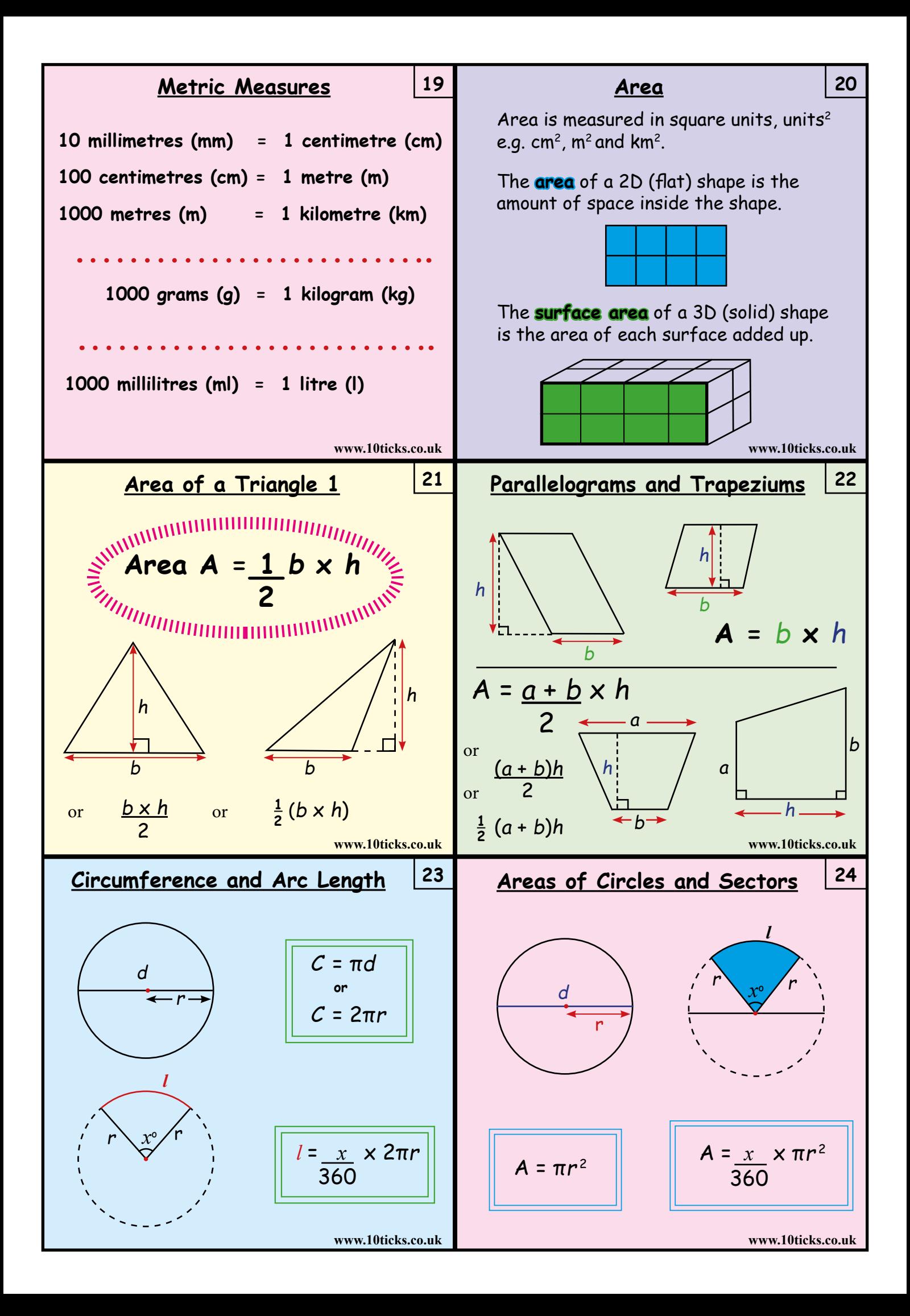

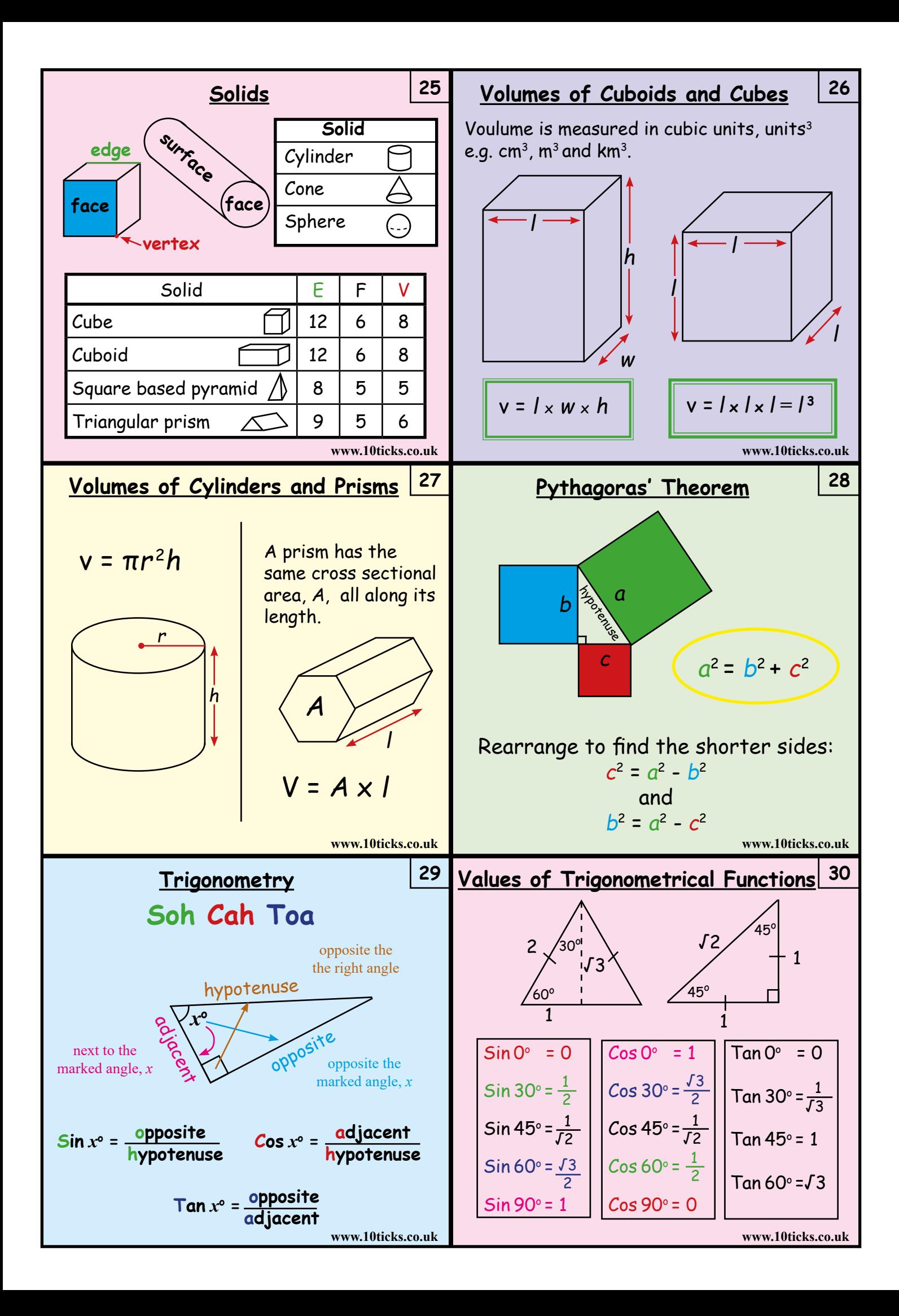

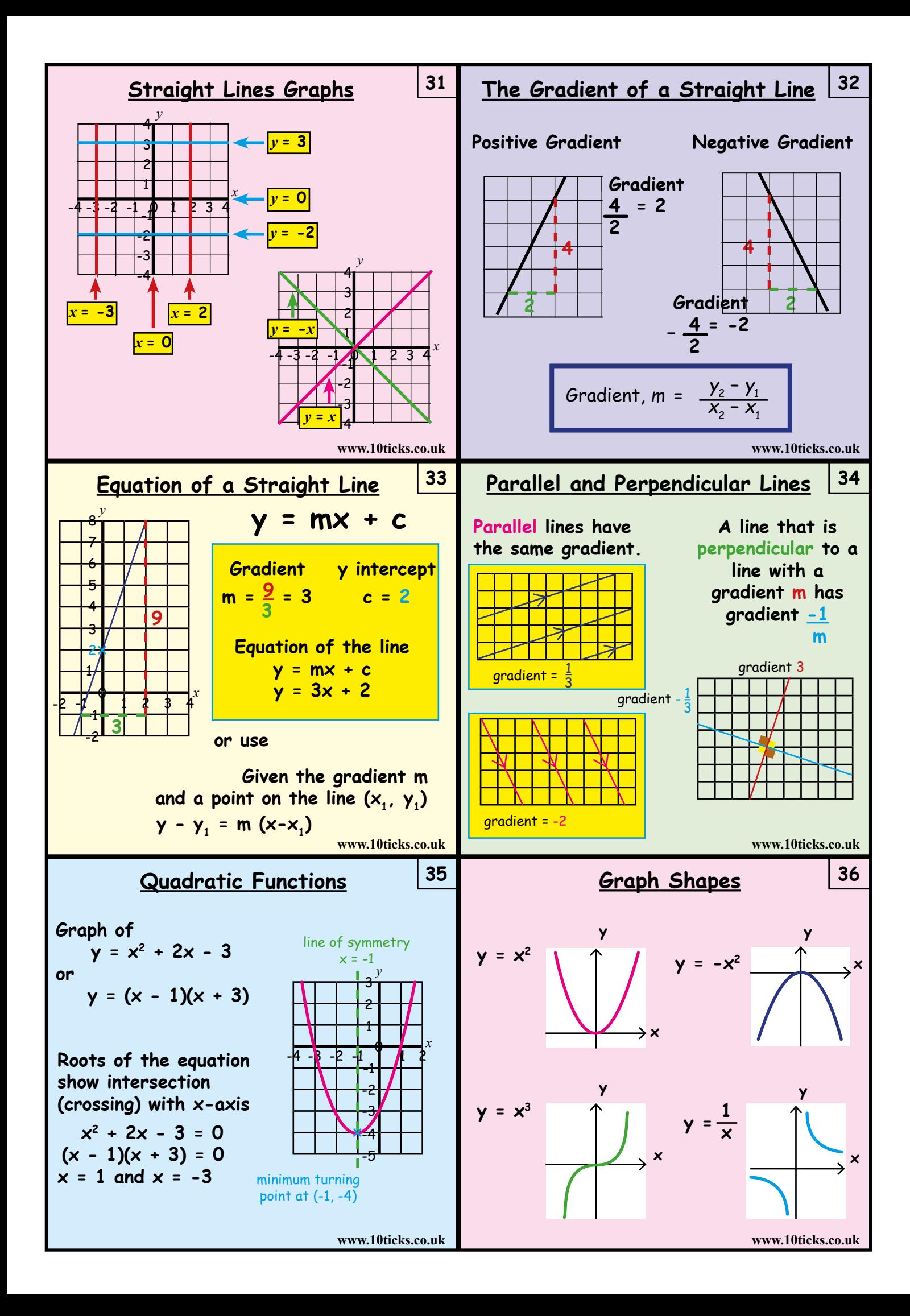

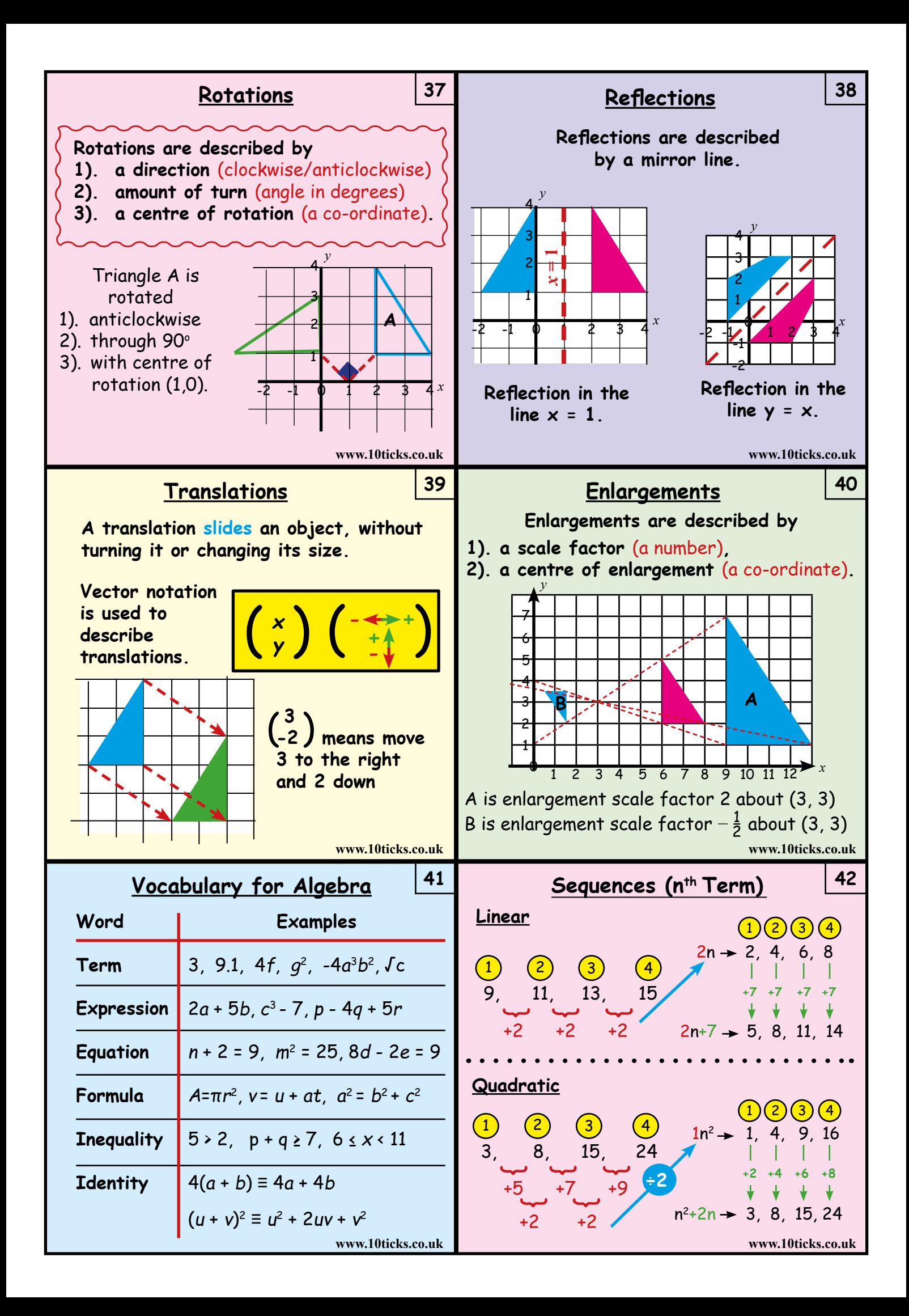

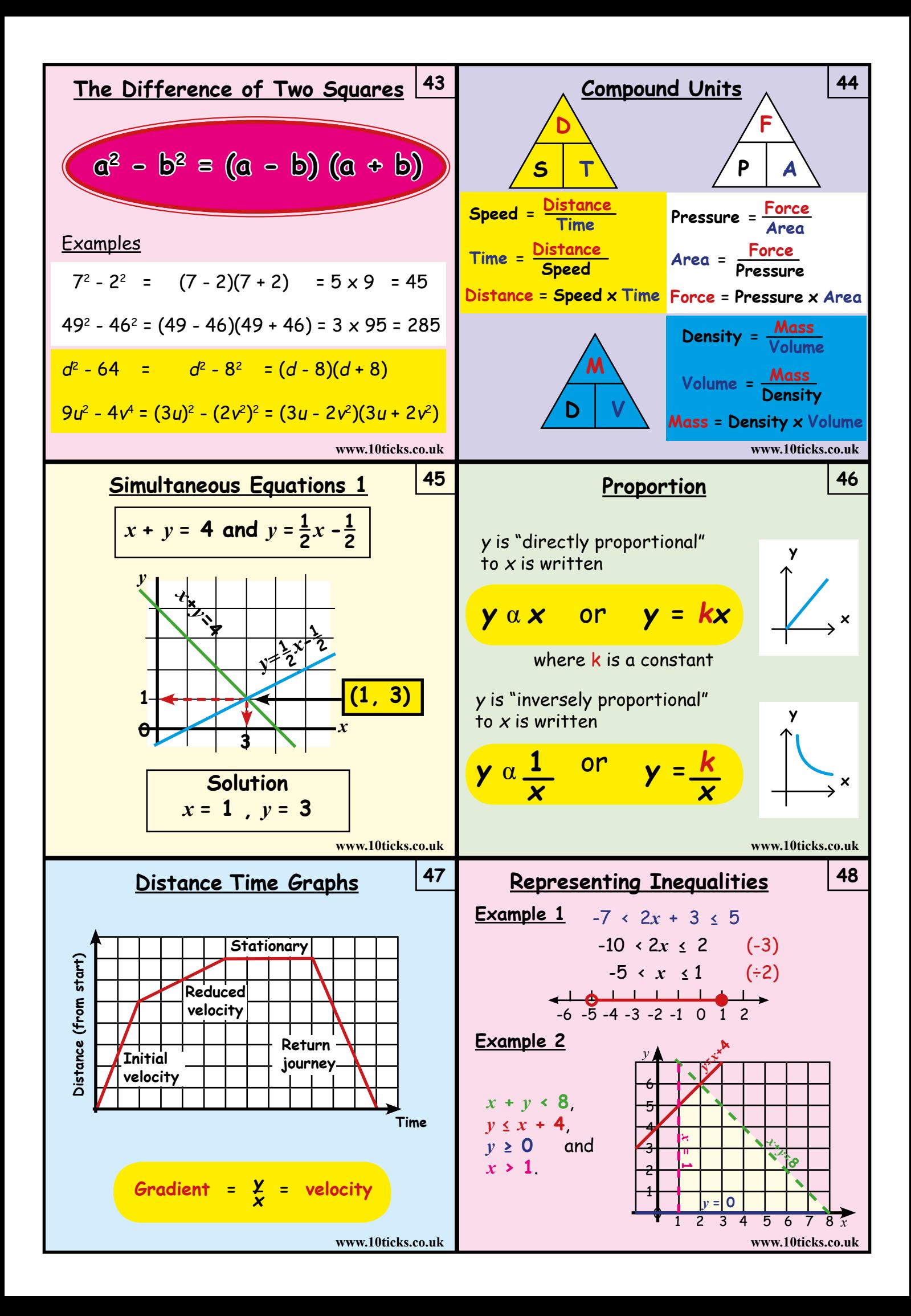

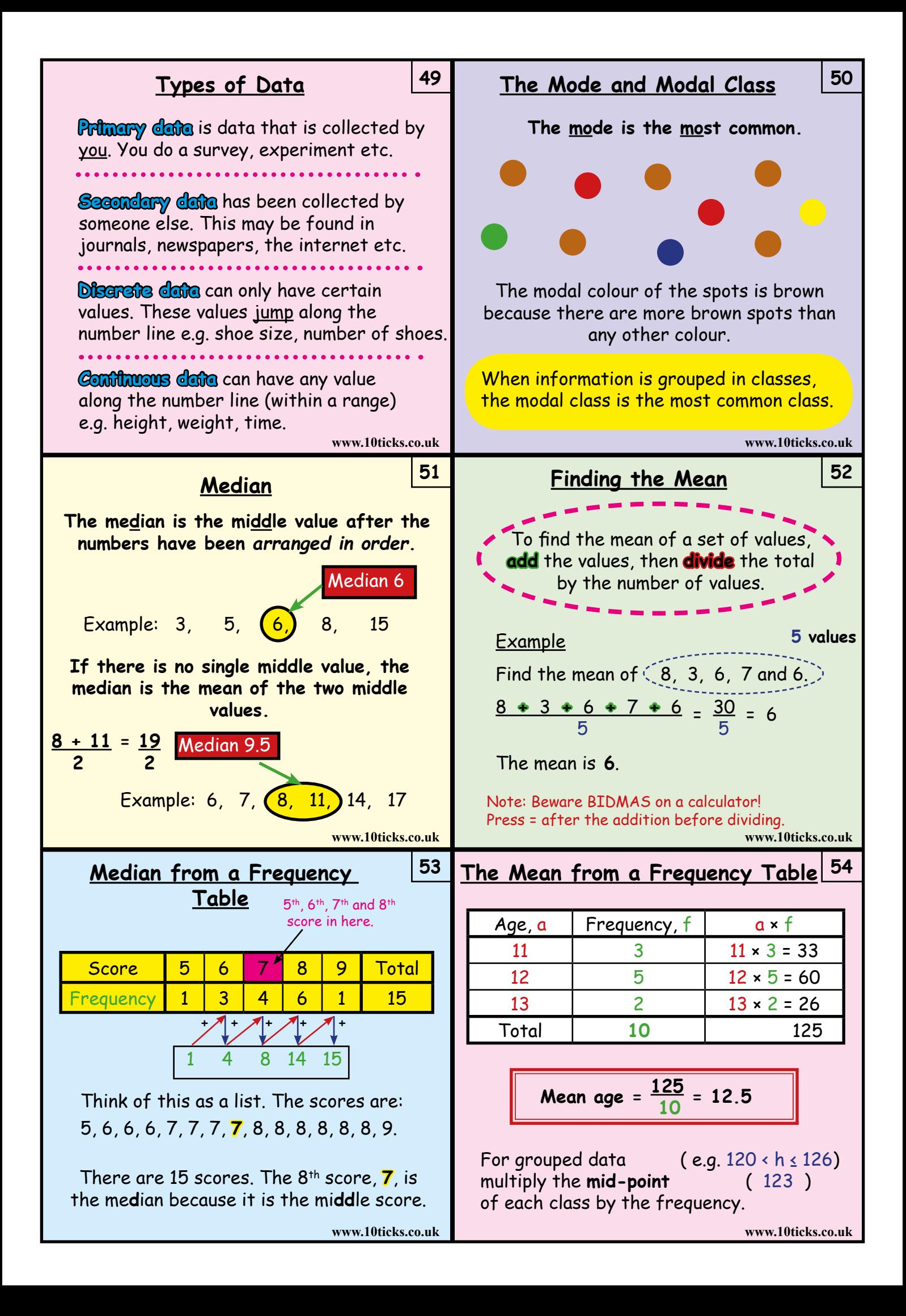

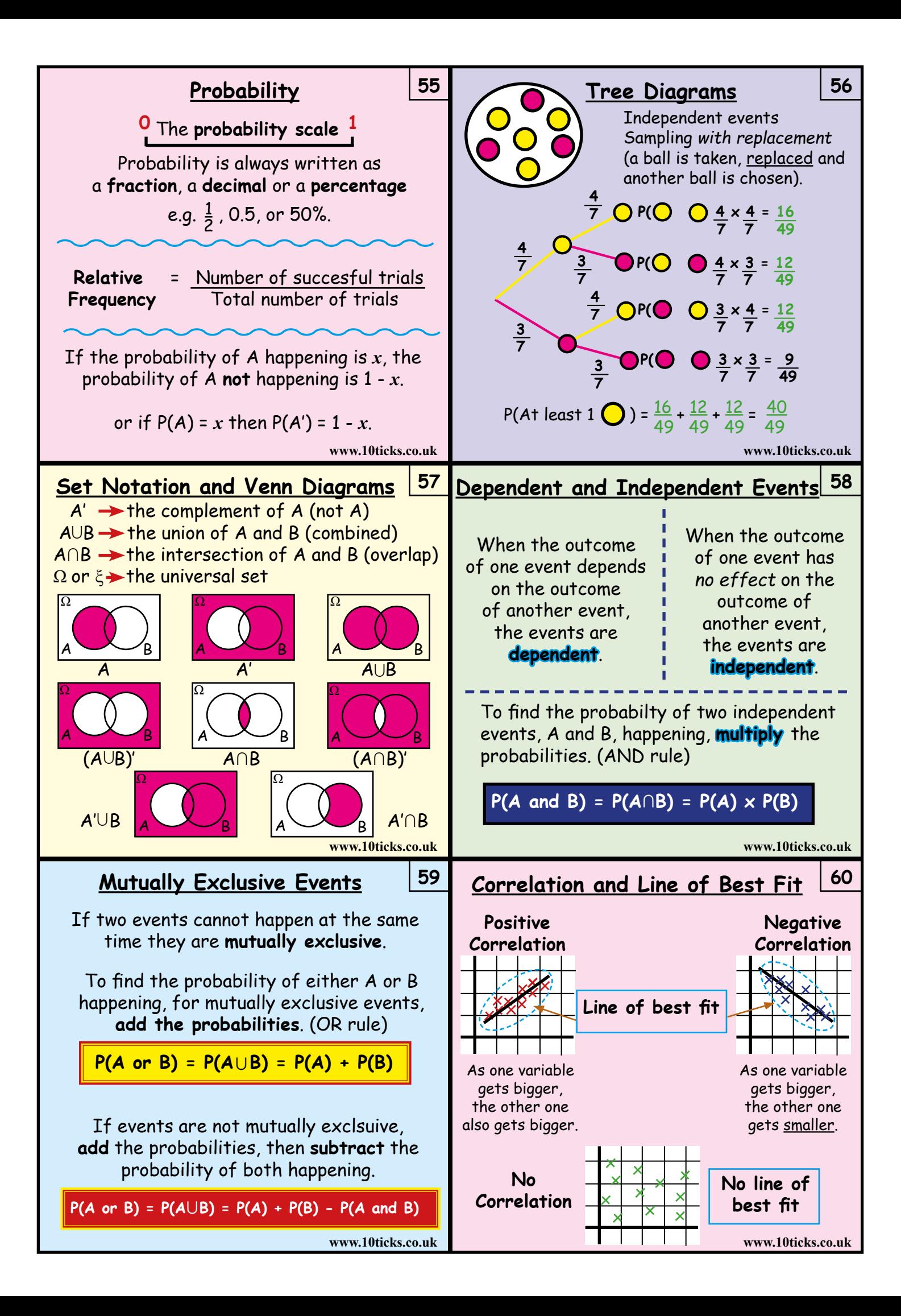

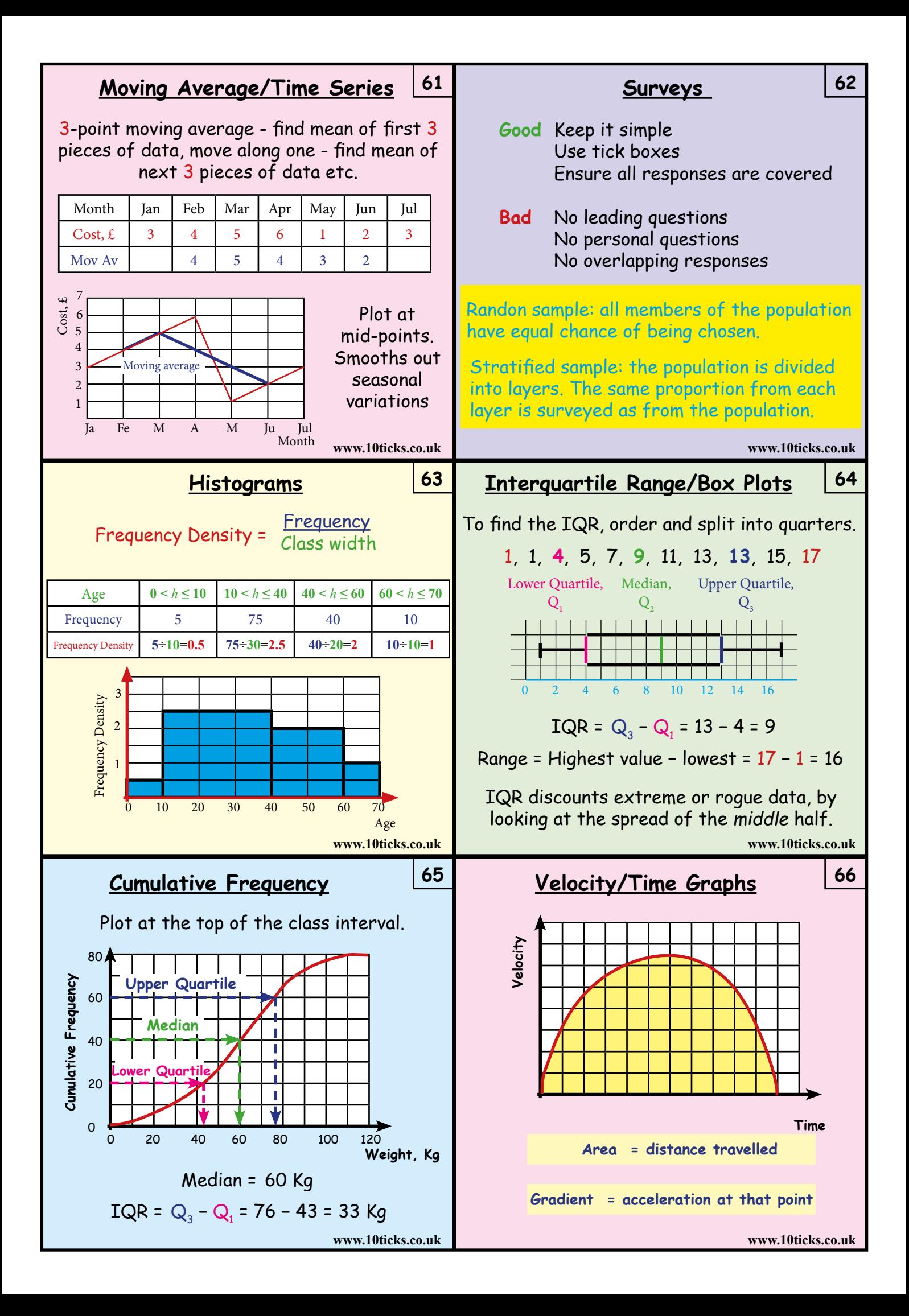

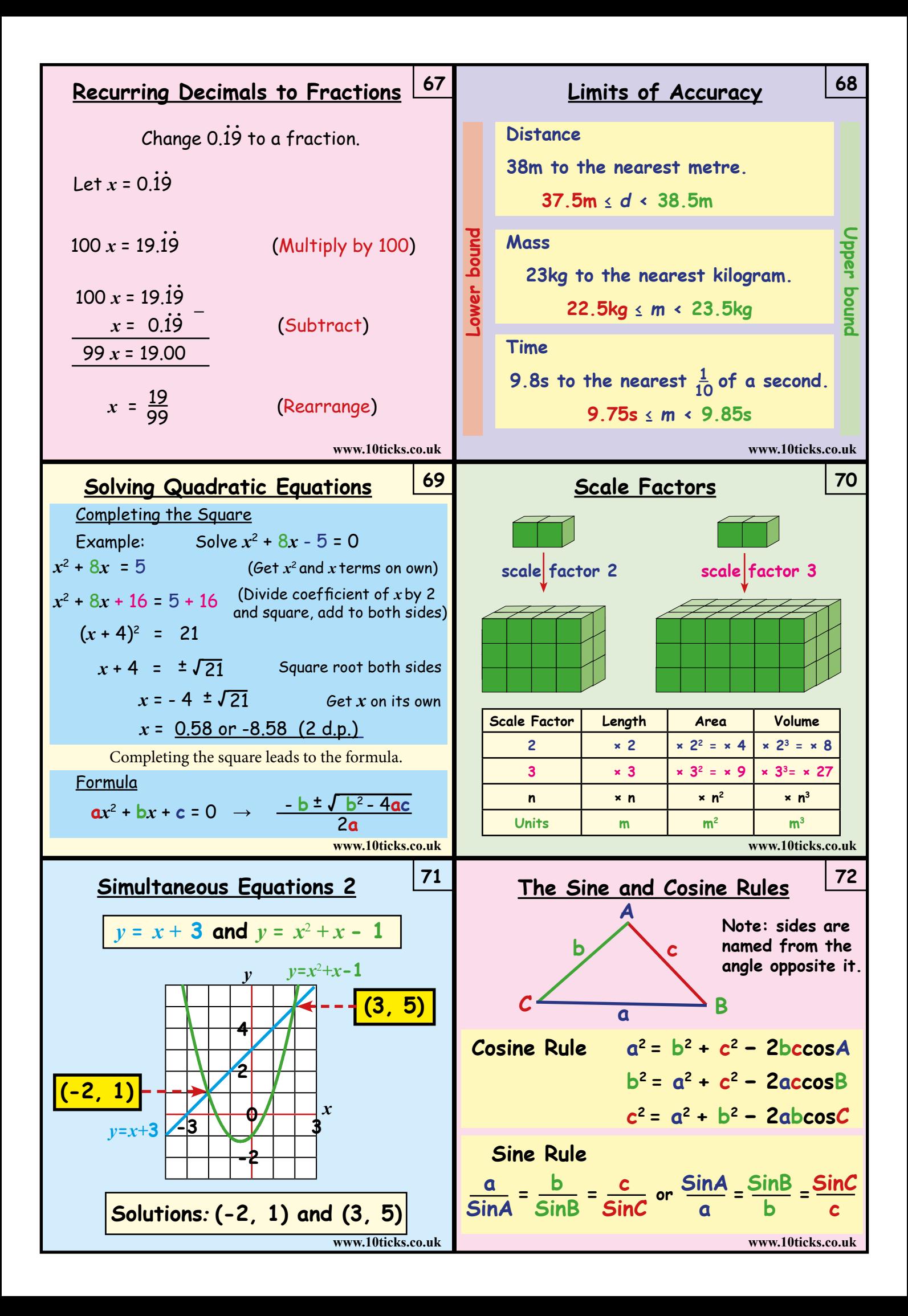

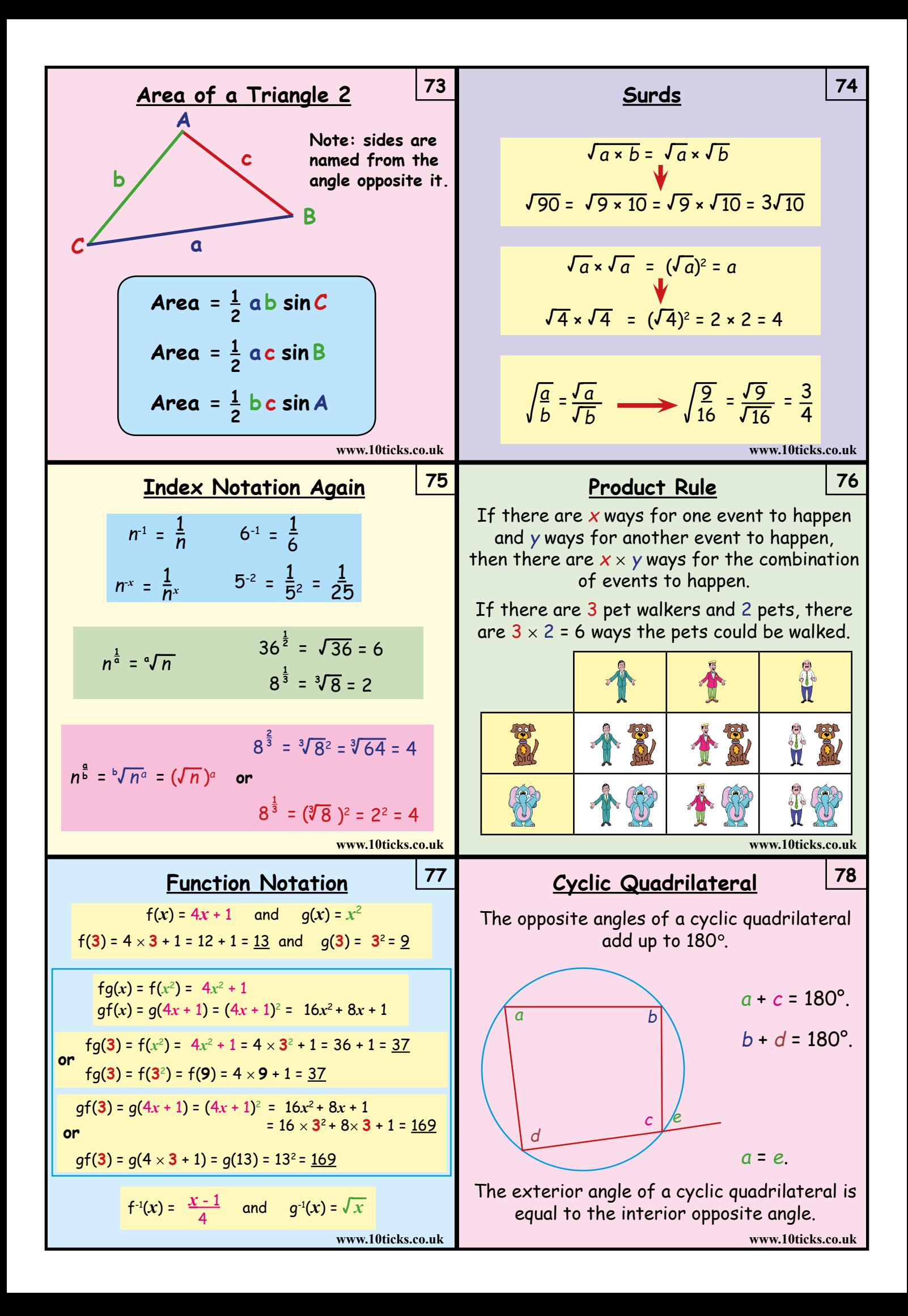

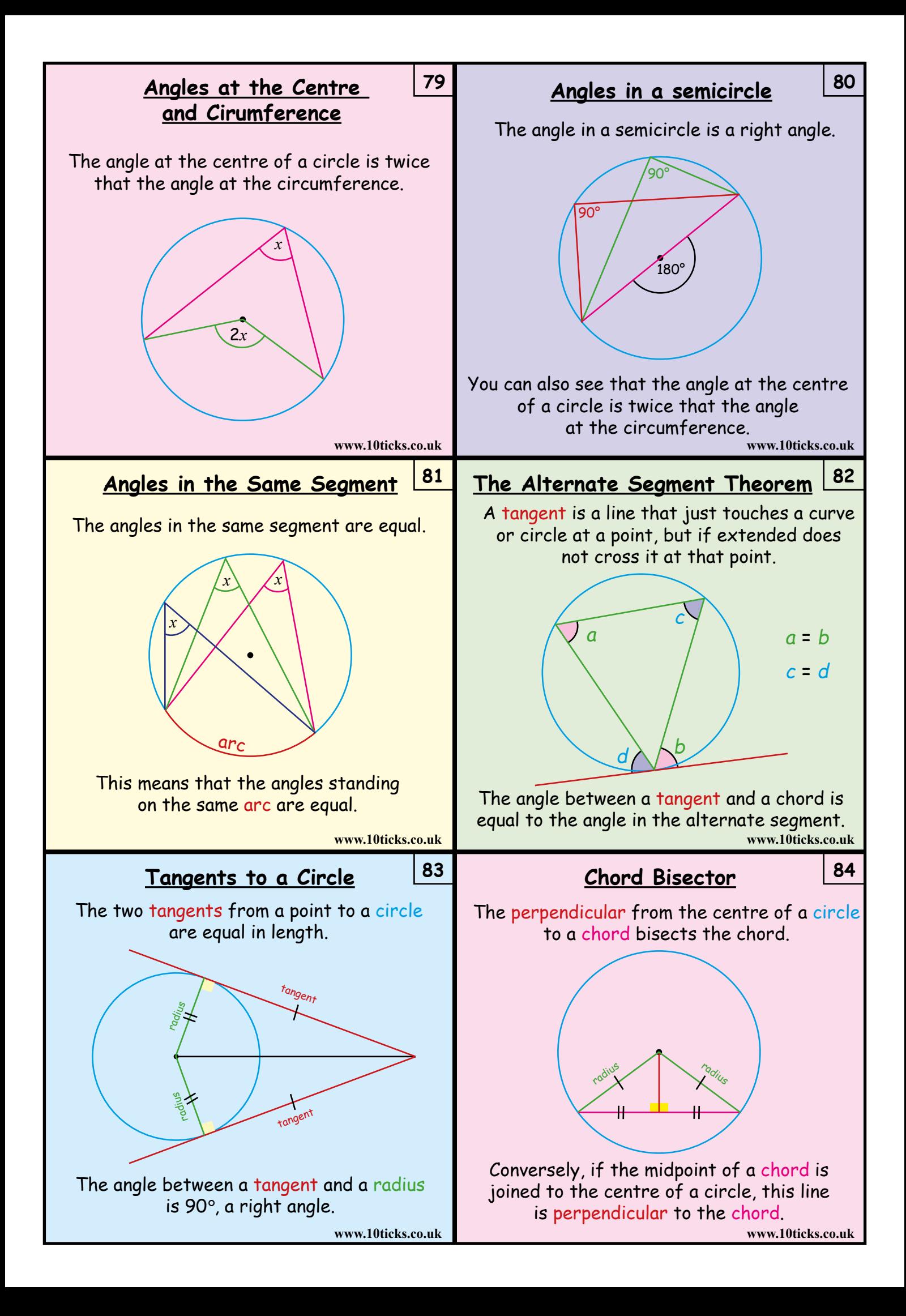

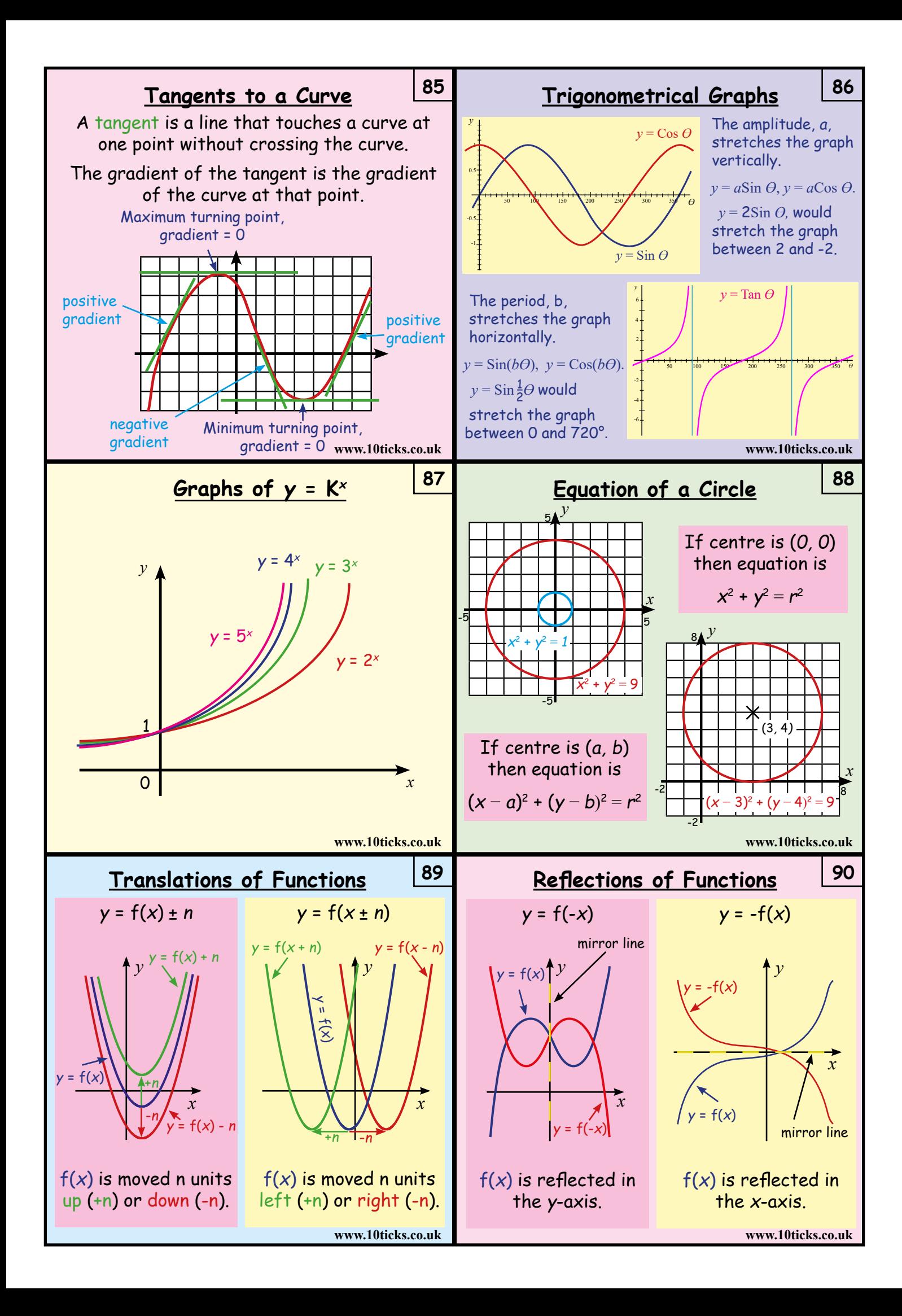

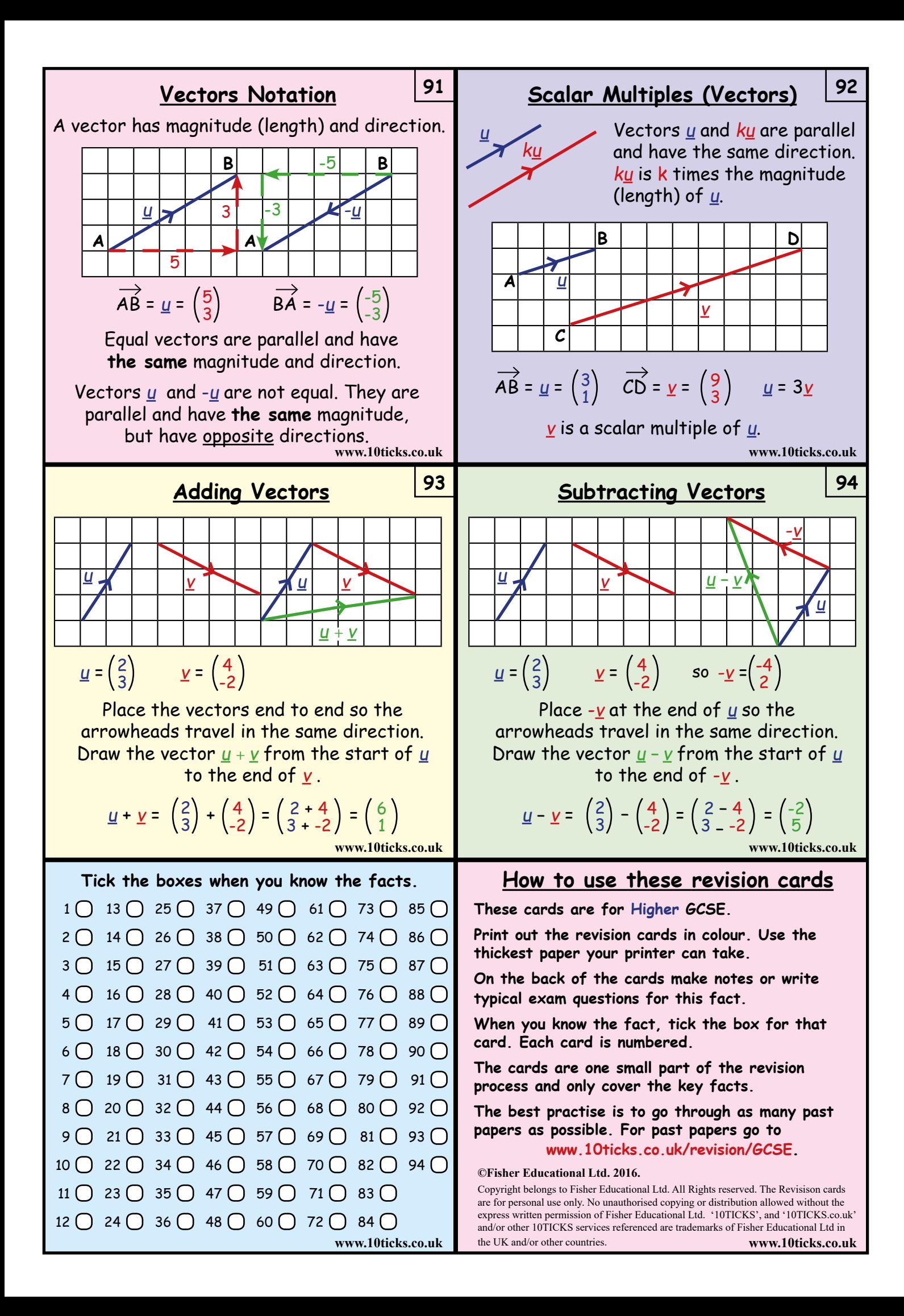

## **10TICKS offer for Parents**

10ticks has been used in schools across the UK for over 15 years, with 70% of secondary schools using their award winning resources. Get your child to the top of the maths class with a 10ticks Home Learning System subscription. Your school has been given a unique discount code from award winning 10ticks for their online maths Home Learning System. This code offers you substantial savings on a fantastic maths resource. Also, for every parent that purchases the System, the school is rewarded with £1 credit that can be used to buy more maths resources from 10ticks. So your child benefits twice.

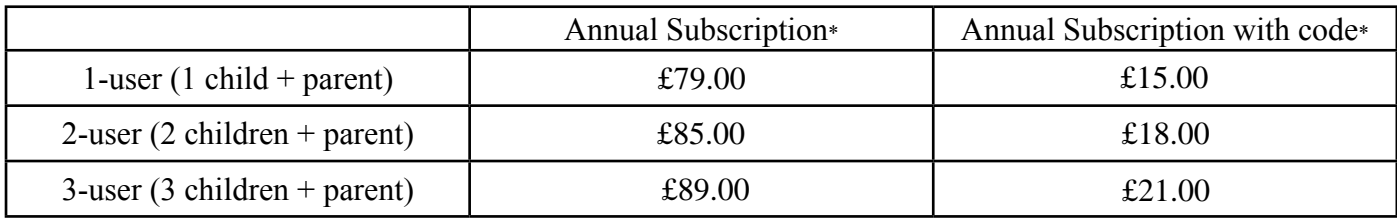

\* Check website for latest offer price. Prices at time of printing this document, 19/03/2018

Your school is using the 10ticks resources and has been given a unique discount code for the award winning online maths Home Learning System.

## Spalding Academy

Look at the huge savings you can make with **your unique school code**: HLS53488

## **What does the 10ticks Home Learning System provide?**

The 10ticks Home Learning System is an innovative online solution offering comprehensive mathematical support and resources to help bring the family together and your child to succeed. There are 100s of engaging video guides, more than 4000 award winning working worksheets and 100s of fun interactive tests and games, suitable for both primary and secondary school children as 10ticks covers every maths topic from Reception to Year 11.

With so many maths resources you will have the flexibility to use the Home Learning System in a way that will benefit your child best. 10ticks is also great for revision, or for providing a bit of extra help, no matter what your child's ability. Access to the System will allow you and your child to log in whenever, and wherever you need to, with 24/7 access to our resources.

## **How to subscribe to 10ticks using your code**

- 1). Go to http://www.10ticks.co.uk/offers
- 2). Click '**Buy**' on the number of users you want
- The offer is only valid for the 12 month option with 1, 2 or 3 users
- 3). Log in with your existing details or select '**Register as a parent**' and register with 10ticks
- 4). A shopping cart will appear showing a one year subscription and the number of users
- 5). Type in the unique school code into the '**Affiliate Code**' box and click Apply
- 6). Check that the price has been correctly updated and press **Checkout**
- 7). Ensure your personal details are correct and press **Confirm Details**
- 8). You will then be asked to put in your card details
- 9). Congratulations! You have just purchased the 10ticks Home Learning System

If you would like any more information about 10ticks you can visit our website at www.10ticks.co.uk or email info@10ticks.co.uk